**Guide de connexion à E-lyco par EduConnect obligatoire à partir du 15 mars 2021**

1 - Se connecter à e-lyco

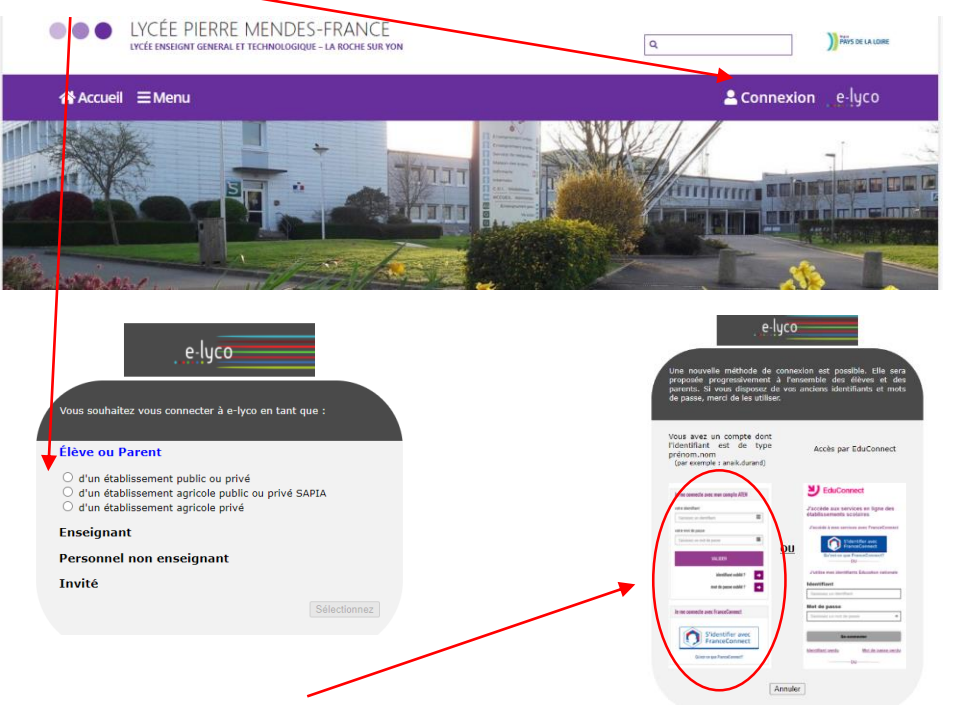

- Se connecter avec mon compte ATEN
- L'application indique que vos identifiants ont changé. Cliquer sur choisir mon Mot de passe

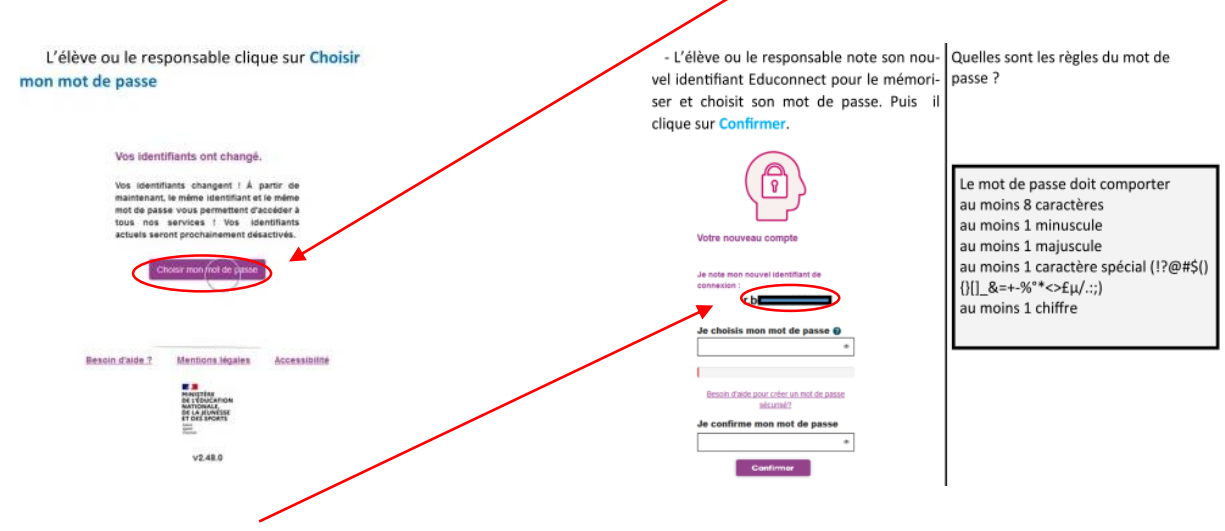

- Noter votre identifiant, choisir votre mot de passe et confirmer
- Votre compte est activé. Pour accéder à e-lyco choisir EduConnect

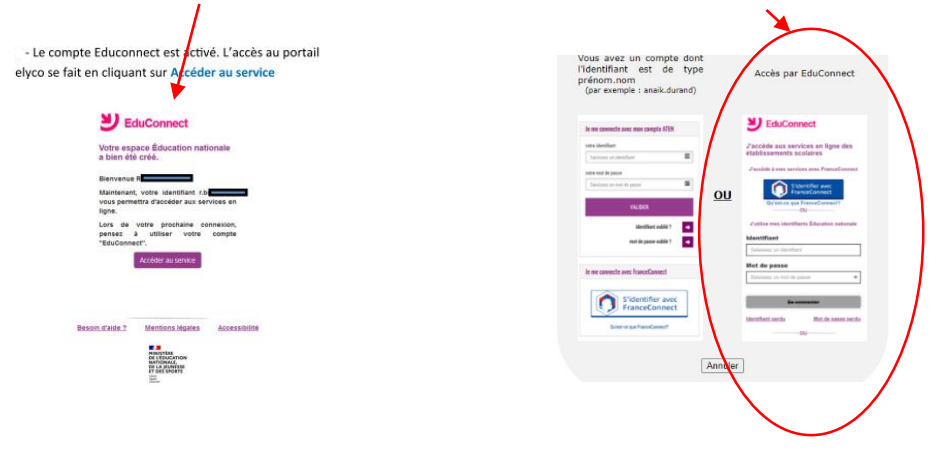